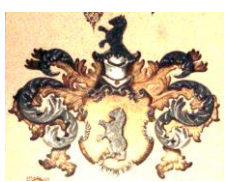

**Dipl. Ing. (FH) Reinhard Bernsdorf Ehrenbürgstraße 5a, 81249 München**

München, 18. Oktober 2023

## **Kfz abmelden**

## **Bürgerantrag**

Das Kreisverwaltungsreferat möge dafür sorgen, dass das Abmelden eines Pkws weitgehend problemlos erfolgen kann und viele Fehler auf den Internetseiten beim Thema "Auto abmelden" korrigiert werden.

## **Begründung**

Auf der Internetseite [www.Muenchen.de](http://www.muenchen.de/) kann man unter Suche "Auto abmelden" eingeben. Die dann angezeigte Internetseite bietet eine Auswahl an und unter Kontakt dann 7 Anlaufstellen an: Eichstätter Straße 2, Bürgerbüro Ruppertstraße 19, Bürgerbüro Leonrodstraße 21, Bürgerbüro Landsberger Straße 486, Forstenrieder Allee 61a, Bürgerbüro Orleansstraße 50, Bürgerbüro Riesenfeldstraße 75 und der Rufnummer 233-96000. Unter dieser Nummer erreicht man nur ein dauerbelegtes Telefon.

Eine e-Mail an das Kreisverwaltungsreferats bringt folgende Antwort: Guten Tag,

gerne können Sie Ihr Auto Online unter [https://stadt.muenchen.de/service/info/hauptabteilung-ii](https://stadt.muenchen.de/service/info/hauptabteilung-ii-fahrzeugzulassungs-und-fahrerlaubnisbehoerde/10173178/)[fahrzeugzulassungs-und-fahrerlaubnisbehoerde/10173178/](https://stadt.muenchen.de/service/info/hauptabteilung-ii-fahrzeugzulassungs-und-fahrerlaubnisbehoerde/10173178/) abmelden. Falls Sie ihr Fahrzeug persönlichen abmelden wollen könne Sie gerne in jedes Bürgerbüro in München oder jede Zulassungsstelle in Deutschland besuchen. Bitte denken Sie daran das eine außer Betrieb Setzung in der Zulassungsstelle München nur mit einem Termin den Sie unter

[https://stadt.muenchen.de/terminvereinbarung\\_/terminvereinbarung\\_kfz.html](https://stadt.muenchen.de/terminvereinbarung_/terminvereinbarung_kfz.html) vereinbaren können war genommen wird.

Bei Fahrzeug online abmelden (außer Betrieb setzen) auf [www.München.de](http://www.münchen.de/) kann man auf "online abmelden" klicken und wird mit einer Seite "Grüß Gott bei der Stadtverwaltung München!" begrüßt. Dort macht nur die Auswahl Online-Zulassungsbehörde Sinn. Darauf meldet sich die Seite "Online-Zulassungsbehörde" mit dem Hinweis dass man sich anmelden muss mit einem Nutzerkonto: entweder Nutzerkonto Bund, BayernID oder Mein Unternehmenskonto. Ab diesem Zeitpunkt wählt man dann die 115 an und erfährt dass man sich auf [www.Muenchen.de](http://www.muenchen.de/) einwählen soll. Die ersten Fragen welche Seiten man dann jeweils aufrufen soll, werden noch beantwortet, aber als es nicht mehr weitergeht kommt der Ratschlag, dass man sich von einem IT-erfahrenen Bürger helfen lassen soll! So darf eine Problemlösung nicht aussehen. Hier gibt es dringenden Handlungsbedarf.

Beim Bürgerbüro Pasing gab es wenigstens ein klares Formblatt mit allen wichtigen Informationen.

Richtig ist, dass **kein** Bürgerbüro noch Kfz-Abmeldungen bearbeitet, sondern an die Zulassungsstelle in der Eichstätter Straße 2 verweist und eine funktionierende Telefonnummer 233 96090 sowie deren Öffnungszeiten weitergibt. Mit der Telefonnummer bekommt man dann auch einen Termin genannt, der dann auch funktioniert.

Reinhard Bernsdorf